## Siempre a su disposición para ayudarle

www.philips.com/welcome Para registrar su producto y obtener información de contacto y asistencia, visite

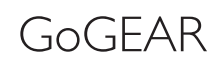

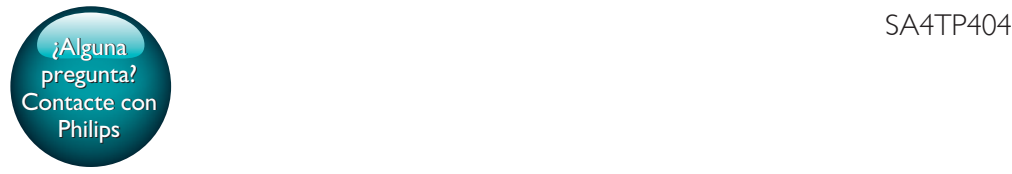

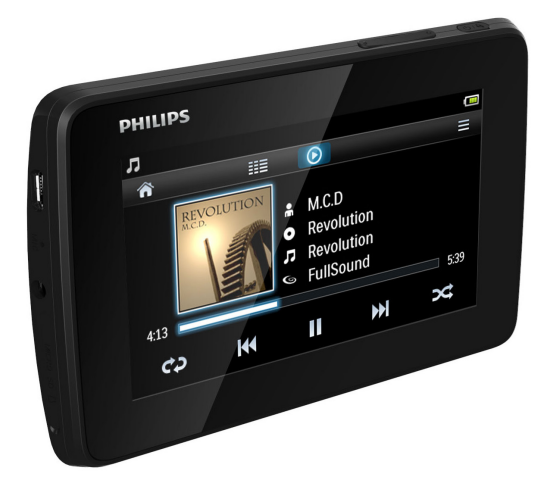

# Manual del usuario

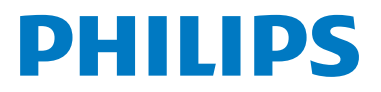

## Contenido

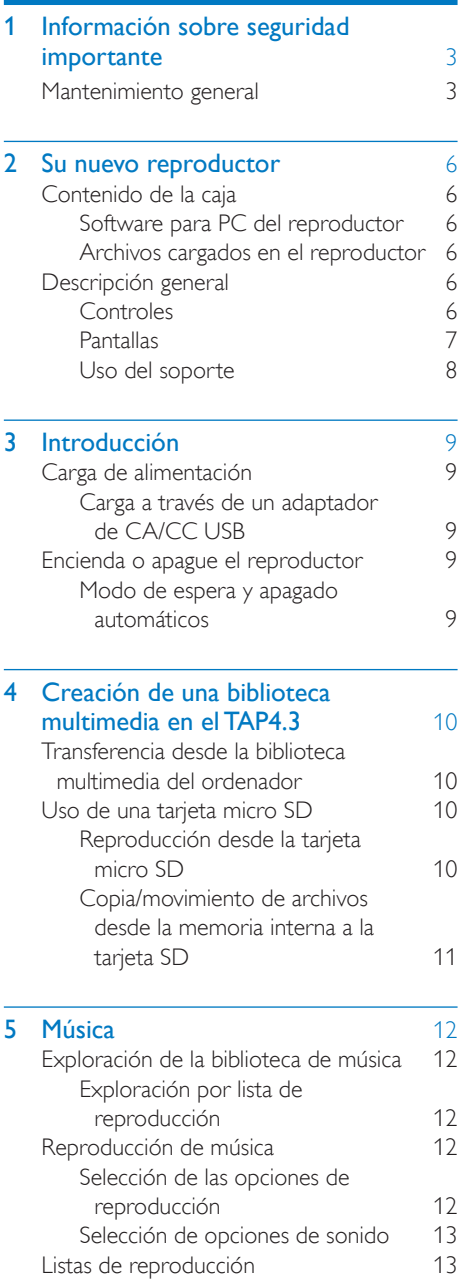

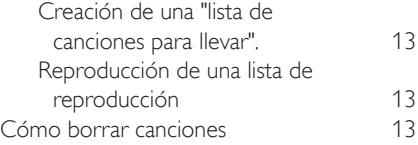

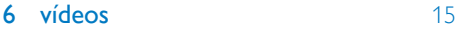

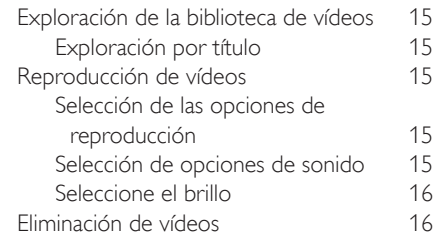

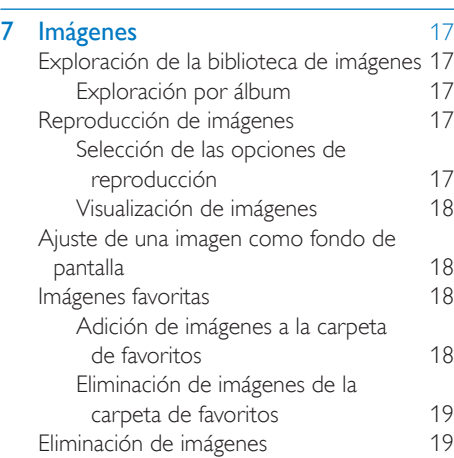

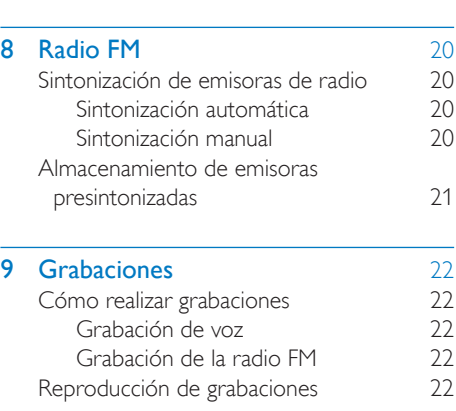

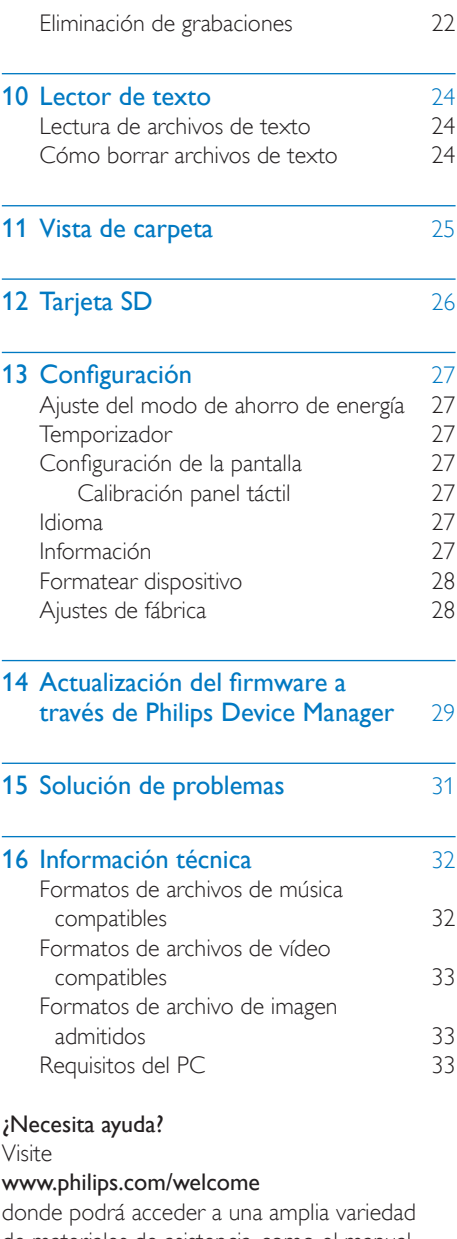

de materiales de asistencia, como el manual de usuario, las actualizaciones de software más recientes y respuestas a las preguntas más frecuentes.

## <span id="page-4-0"></span>**Información** sobre seguridad importante

## <span id="page-4-1"></span>Mantenimiento general

La traducción de este documento es sólo como referencia.

En caso de que exista alguna contradicción entre la versión en inglés y la versión traducida, prevalecerá la versión en inglés.

#### Precaución

- Para evitar averías o un mal funcionamiento:
- No exponga el producto a temperaturas altas, causadas por un sistema de calefacción o por la exposición directa a la luz solar.
- No deje caer el producto ni deje que caigan objetos sobre él.
- No sumerja el producto en el agua. La exposición del conector de los auriculares o del compartimento de las pilas al agua puede dañar seriamente el dispositivo.
- La presencia de teléfonos móviles activos en las inmediaciones puede originar interferencias en el dispositivo.
- Realice copias de seguridad de los archivos. Asegúrese de que guarda una copia de los archivos originales descargados en el dispositivo. Philips no se hace responsable de la pérdida de contenido en caso de que el reproductor se dañe o no se pueda leer.
- Para evitar problemas, gestione los archivos de música (transfiera, elimine, etc.) únicamente por medio del software de música incluido.
- No utilice ninguna solución de limpieza que contenga alcohol, amoniaco, benceno o abrasivos, ya que podrían dañar el producto.
- No exponga las pilas (batería o pilas instaladas) a temperaturas altas como, por ejemplo, la luz del sol, el fuego o similares.
- Riesgo de explosión si la batería de sustitución no es correcta. Sustitúyala sólo con una del mismo tipo o equivalente.

#### Información sobre la temperatura de funcionamiento y de almacenamiento

- Utilice el reproductor en lugares donde la temperatura oscile siempre entre 0 y 45 ºC (32 a 113 ºF)
- Guarde el reproductor en lugares donde la temperatura oscile siempre entre -20 y 45º C (-4 a 113º F)
- La duración de la batería puede acortarse en condiciones de bajas temperaturas.

#### Recambios/accesorios:

Visite www.philips.com/support para realizar pedidos de recambios/accesorios.

#### Seguridad auditiva

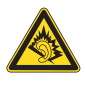

#### Utilice un nivel de sonido moderado:

El uso de los auriculares a un nivel de sonido elevado puede dañar el oído. Este producto produce sonidos con rangos de decibelios que pueden provocar una pérdida auditiva a una persona con un nivel auditivo normal, incluso en el caso de una exposición inferior a un minuto. Los rangos de decibelios más elevados se ofrecen para aquellas personas que tengan cierta deficiencia auditiva.

El nivel de sonido puede ser engañoso. Con el paso del tiempo, el "nivel de comodidad" de escucha se adapta a los niveles de sonido más elevados. Por lo tanto, tras una escucha prolongada, el sonido de un nivel "normal" puede ser en realidad de tono elevado y perjudicial para el oído. Para protegerse contra esto, ajuste el nivel de sonido a un nivel seguro antes de que su oído se adapte y manténgalo así.

Para establecer un nivel de sonido seguro: Fije el control de volumen en un ajuste bajo. Aumente poco a poco el sonido hasta poder oírlo de manera cómoda y clara, sin distorsión. Escuche durante períodos de tiempo razonables:

La exposición prolongada al sonido, incluso a niveles "seguros", también puede provocar una pérdida auditiva.

Asegúrese de utilizar su equipo de forma razonable y realice los descansos oportunos. Asegúrese de respetar las siguientes pautas cuando use los auriculares.

Escuche a niveles de sonido razonables durante períodos de tiempo razonables.

Tenga cuidado de no ajustar el nivel de sonido mientras se adapta su oído.

No suba el nivel de sonido hasta tal punto que no pueda escuchar lo que le rodea.

En situaciones posiblemente peligrosas, debe tener precaución o interrumpir temporalmente el uso.

No utilice los auriculares cuando conduzca un vehículo motorizado, ni cuando practique ciclismo, skateboard, etc., ya que podría suponer un riesgo para el tráfico y es ilegal en muchas zonas.

#### Modificaciones

Las modificaciones no autorizadas por el fabricante pueden anular la autoridad del usuario para utilizar este producto.

#### Información de Copyright

El resto de marcas y nombres de productos son marcas registradas de las empresas u organizaciones correspondientes. La copia de grabaciones descargadas de Internet o a partir de CD de audio infringe las leyes de copyright y los tratados internacionales. La copia no autorizada de material protegido contra copia, incluidos programas informáticos, archivos, emisiones y grabaciones de sonido, puede infringir los derechos de copyright y constituir un delito. Este equipo no se debe utilizar para tales fines.

Windows Media y el logotipo de Windows son marcas registradas de Microsoft Corporation en EE.UU. y otros países.

#### Sea responsable. Respete los derechos de autor.

## **COMPANY** Be responsible **Respect copyrights**

Philips respeta la propiedad intelectual de otras personas y solicitamos a nuestros usuarios que también lo hagan.

Los contenidos multimedia disponibles en Internet pueden haberse creado y/o distribuido sin la autorización del propietario del copyright del material original.

La copia o distribución de contenido no autorizado puede infringir las leyes de copyright en varios países, incluido el suyo.

El cumplimiento de las leyes de copyright es responsabilidad suya.

La grabación y transferencia de vídeos descargados en el ordenador a un reproductor portátil están destinadas únicamente a contenidos de dominio público o que cuenten con la licencia correspondiente. El uso de tales contenidos está limitado al ámbito privado y no comercial, y debe respetar las instrucciones de copyright correspondientes proporcionadas por el propietario del copyright del trabajo. Tales instrucciones pueden indicar que no se deben realizar copias adicionales. Los vídeos pueden incluir una tecnología de protección que impida la realización de copias adicionales. En tales circunstancias, no se podrá grabar y el usuario recibirá un mensaje informándole de ello.

#### Registro de datos

Philips está comprometido con la mejora de la calidad de sus productos y de la experiencia de sus usuarios. Para comprender mejor el perfil de uso de este dispositivo, éste registra algunos datos e información en la memoria no volátil del dispositivo. Esos datos se usan para identificar y detectar cualquier fallo o problema que pueda experimentar como usuario del dispositivo. Los datos que se almacenan son, por ejemplo, la duración de la reproducción en el modo de música, la duración de la reproducción en el modo de sintonizador, cuántas veces ha estado baja la batería, etc. Los

datos almacenados no revelan el contenido o el soporte utilizado en el dispositivo ni el origen de las descargas. Los datos almacenados en el dispositivo se almacenan y se utilizan SÓLO si el usuario devuelve el dispositivo al centro de servicio Philips y SÓLO con el objeto de simplificar la detección y prevención de errores. Los datos almacenados se pondrán a disposición del usuario en cuanto éste lo solicite.

#### Monkey's Audio decoder

- (1) The Monkey's Audio SDK and source code can be freely used to add APE format playback, encoding, or tagging support to any product, free or commercial. Use of the code for proprietary efforts that don't support the official APE format require written consent of the author.
- $(2)$  Monkey's Audio source can be included in GPL and open-source software, although Monkey's Audio itself will not be subjected to external licensing requirements or other viral source restrictions.
- c Code changes and improvements must be contributed back to the Monkey's Audio project free from restrictions or royalties, unless exempted by express written consent of the author.
- $(4)$  Any source code, ideas, or libraries used must be plainly acknowledged in the software using the code.
- $(5)$  Although the software has been tested thoroughly, the author is in no way responsible for damages due to bugs or misuse.

If you do not completely agree with all of the previous stipulations, you must cease using this source code and remove it from your storage device.

#### Copyright (C) 2000,2001,2002,2003,2004,2005, 2006,2007,2008,2009 Josh Coalson

Redistribution and use in source and binary forms, with or without modification, are permitted provided that the following conditions are met:

- Redistributions of source code must retain the above copyright notice, this list of conditions and the following disclaimer.
- Redistributions in binary form must reproduce the above copyright notice, this list of conditions and the following disclaimer in the documentation and/ or other materials provided with the distribution.
- Neither the name of the Xiph. org Foundation nor the names of its contributors may be used to endorse or promote products derived from this software without specific prior written permission.

THIS SOFTWARE IS PROVIDED BY THE COPYRIGHT HOLDERS AND CONTRIBUTORS "AS IS" AND ANY EXPRESS OR IMPLIED WARRANTIES, INCLUDING, BUT NOT LIMITED TO, THE IMPLIED WARRANTIES OF MERCHANTABILITY AND FITNESS FOR A PARTICULAR PURPOSE ARE DISCLAIMED. IN NO EVENT SHALL THE FOUNDATION OR CONTRIBUTORS BE LIABLE FOR ANY DIRECT, INDIRECT, INCIDENTAL, SPECIAL, EXEMPLARY, OR CONSEQUENTIAL DAMAGES (INCLUDING, BUT NOT LIMITED TO, PROCUREMENT OF SUBSTITUTE GOODS OR SERVICES; LOSS OF USE, DATA, OR PROFITS; OR BUSINESS INTERRUPTION) HOWEVER CAUSED AND ON ANY THEORY OF LIABILITY, WHETHER IN CONTRACT, STRICT LIABILITY. OR TORT (INCLUDING NEGLIGENCE OR OTHERWISE) ARISING IN ANY WAY OUT OF THE USE OF THIS SOFTWARE, EVEN IF ADVISED OF THE POSSIBILITY OF SUCH **DAMAGE** 

#### FLAC decoder

## <span id="page-7-0"></span>2 Su nuevo reproductor

## <span id="page-7-1"></span>Contenido de la caja

Asegúrese de haber recibido los siguientes elementos: Reproductor

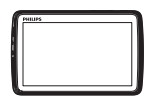

Auriculares

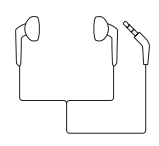

Cable USB

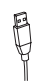

Guía de inicio rápido

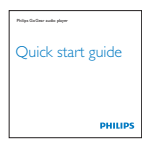

Hoja de seguridad y garantía

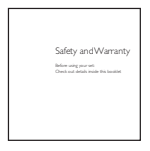

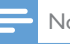

#### Nota

• Las imágenes sirven únicamente de referencia. Philips se reserva el derecho a cambiar el color o el diseño sin previo aviso.

### <span id="page-7-2"></span>Software para PC del reproductor

TAP4.3 funciona con el siguiente software para PC:

- Songbird (le ayuda a gestionar su biblioteca multimedia en un PC y el reproductor)
- Philips Device Manager (le ayuda a obtener actualizaciones de firmware y recuperar el reproductor)

#### Para obtenerSongbirdyPhilips Device Manageren línea:

En el PC, descargue en [www. philips.](http://www.philips.com/Songbird) [com/Songbird](http://www.philips.com/Songbird) o [www.philips.com/](http://www.philips.com/support) [support](http://www.philips.com/support).

### <span id="page-7-3"></span>Archivos cargados en el reproductor

En el TAP4.3 están cargados los siguientes archivos:

- Manual de usuario
- Preguntas más frecuentes

## <span id="page-7-4"></span>Descripción general

<span id="page-7-5"></span>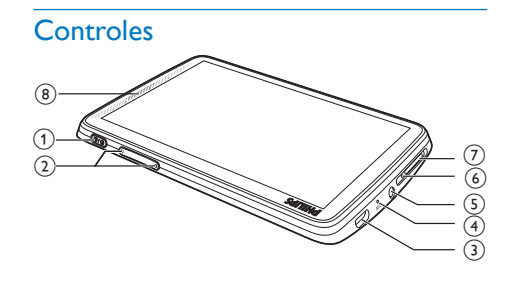

 $1 \quad \circ$  /  $\theta$  Manténgalo pulsado para encender o apagar el dispositivo Púlselo para bloquear/ desbloquear la pantalla

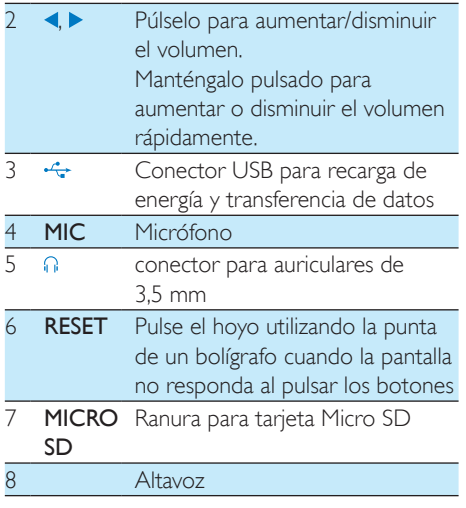

#### <span id="page-8-0"></span>**Pantallas**

#### **Pantalla de inicio**

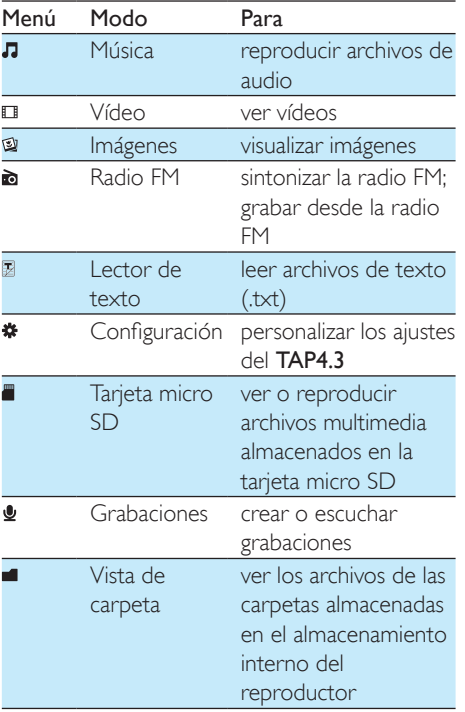

#### Navegación por las pantallas

En las pantallas, toque los iconos para acceder a los menús o las opciones. Si es necesario, toque la pantalla para mostrar los iconos.

Para acceder a los menús o las opciones funcionales:

• Toque el icono o la opción.

#### Para volver a las pantallas anteriores:

• Toque  $\blacktriangle$  varias veces.

#### Para volver a la pantalla de inicio:

Toque  $\biguparrow$ .

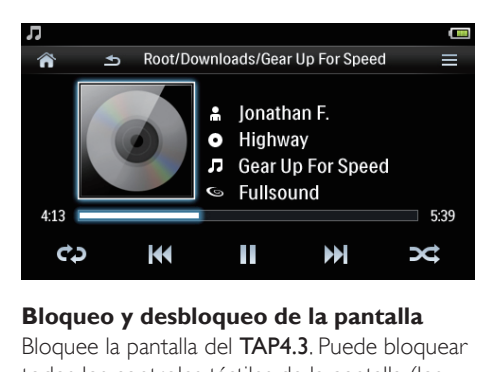

#### **Bloqueo y desbloqueo de la pantalla**

Bloquee la pantalla del TAP4.3. Puede bloquear todos los controles táctiles de la pantalla (los controles de volumen siguen funcionando). De esta forma, se evitan operaciones no deseadas. Bloq. autom.

Después de un tiempo determinado, la pantalla se atenúa y se bloquea automáticamente.

Para ajustar la duración del tiempo, vaya a \* > [Ajustes de pantalla] > [Tempor. apagado pantalla].

Para bloquear la pantalla manualmente

• Pulse  $(h / A)$ 

Para desbloquear la pantalla

• Pulse  $\phi / A$ .

**Cómo seleccionar el fondo de pantalla** Para seleccionar el fondo de pantalla para la pantalla de inicio:

En la pantalla de inicio, vaya a  $\clubsuit$  > [Ajustes de pantalla] > [Fondo de pantalla]. Seleccione un tema.

Para configurar el fondo de pantalla personalizado:

> Vaya a @ Reproduzca una imagen [y configure el fondo de pantalla](#page-19-1)

(consulte 'Ajuste de una imagen como fondo de pantalla' en la página [18](#page-19-1)).

Para cambiar de un tema al último fondo de pantalla personalizado:

> • En  $\hat{\mathbf{w}}$  > [Ajustes de pantalla] > [Fondo de pantalla], seleccione [Personalizado].

#### <span id="page-9-0"></span>Uso del soporte

Utilice el soporte de la parte posterior del reproductor. Puede colocar el reproductor de forma diferente.

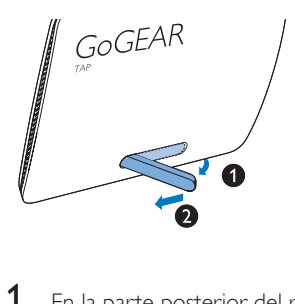

- 1 En la parte posterior del reproductor, levante el soporte.
- 2 Empuje el soporte hasta que se despliegue por completo.

## <span id="page-10-0"></span>3 Introducción

## <span id="page-10-1"></span>Carga de alimentación

El dispositivo TAP4.3 incorpora una batería que se puede cargar a través del conector USB del ordenador.

Conecte el TAP4.3 al PC mediante un cable USB.

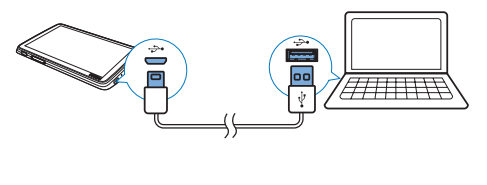

Nota

- Al conectar el TAP4.3 a un ordenador, se le solicitará que seleccione: [Cargar y transferir] o [Cargar y reproducir]. Si no hay ninguna opción seleccionada, se aplica [Cargar y transferir].
- Para reproducir desde el TAP4.3 cuando cargue la alimentación, seleccione [Cargar y reproducir].

#### Indicación del nivel de la batería

La pantalla indica los niveles aproximados del estado de la batería de la siguiente manera:

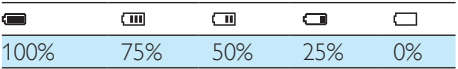

» La pantalla de batería parpadeará para indicar que la batería está baja. El reproductor almacena todos los ajustes y se apaga transcurridos 60 segundos.

- Las baterías recargables tienen un número limitado de ciclos de carga. La duración de la batería y el número de cargas varían según el uso y los ajustes.
- La animación de carga se detendrá y aparecerá el icono cuando el proceso de carga haya finalizado.

Para conservar la energía de la batería y aumentar el tiempo de reproducción, haga lo siguiente en el TAP4.3:

> • Ajuste el temporizador de retroiluminación en un valor bajo  $(vaya a \cdot \bullet >$  [Ajustes de pantalla] > [Tempor. apagado pantalla]).

#### <span id="page-10-2"></span>Carga a través de un adaptador de CA/CC USB

Para cargar el TAP4.3 a través de un adaptador de CA/CC USB (no incluido), asegúrese de que la salida de alimentación es de 5V y 0,5 A.

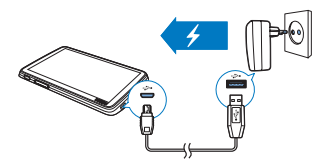

### <span id="page-10-3"></span>Encienda o apague el reproductor

Mantenga pulsado  $\Phi$  hasta que el reproductor se encienda o se apague.

#### <span id="page-10-4"></span>Modo de espera y apagado automáticos

El reproductor dispone de una función de encendido y apagado automáticos que permite conservar la energía de la batería. Si está en el modo de inactividad durante un cierto periodo de tiempo (no está reproduciendo nada ni se ha pulsado ningún botón), el reproductor se apaga automáticamente.

#### Para ajustar el tiempo establecido:

En la pantalla de inicio, vaya a  $\clubsuit$  > [Establecer modo de bajo consumo...].

Nota

## <span id="page-11-0"></span>4 Creación de una biblioteca multimedia en el TAP<sub>43</sub>

Cree una biblioteca multimedia en el TAP4.3 antes de empezar la reproducción en el reproductor. Para construir tal biblioteca multimedia, puede:

- Transferir su biblioteca multimedia del ordenador al reproductor.
- Utilizar una tarjeta Micro SD (de hasta 32 GB) como biblioteca multimedia.

### <span id="page-11-1"></span>Transferencia desde la biblioteca multimedia del ordenador

Puede transferir la biblioteca multimedia de su PC al TAP4.3 de la siguiente forma:

- Arrastrando y soltando los archivos multimedia en Windows Explorer. Al hacerlo, podrá organizar su colección multimedia según la carpeta de archivos.
- Sincronización mediante Songbird Con el software de gestión de contenido multimedia, puede acceder a tiendas de música en línea, crear listas de reproducción o editar su colección de música según la información de las canciones. Descargue Songbird en [www.](http://www.philips.com/songbird) [philips.com/songbird.](http://www.philips.com/songbird)

#### Para arrastrar y soltar archivos de música en Windows Explorer;

- 1 Conecte el TAP4.3 a un PC.
- 2 En el PC, haga clic en Mi PC o Equipo:
	- seleccione el TAP4.3 y cree carpetas de archivos.
- 3 En el PC, arrastre los archivos multimedia a las carpetas de archivos en el TAP4.3.
	- O bien, arrastre las carpetas de archivos del PC al **TAP4.3**

## <span id="page-11-2"></span>Uso de una tarjeta micro SD

Inserte una tarjeta Micro SD (de hasta 32 GB) en el TAP4.3. Puede expandir el tamaño de la memoria del TAP4.3.

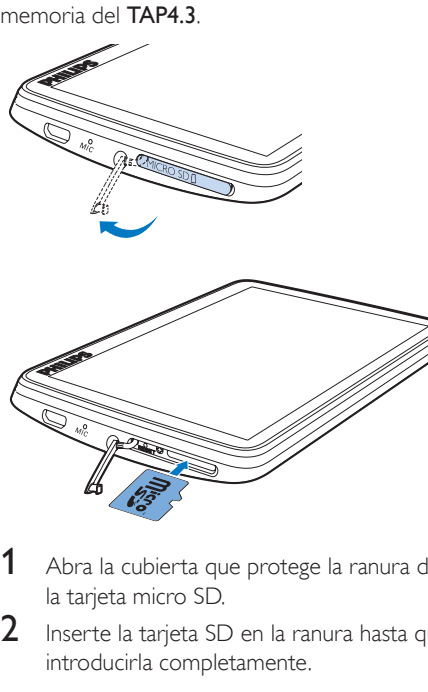

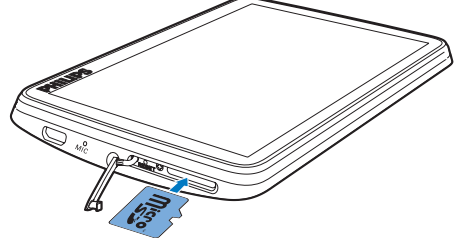

- 1 Abra la cubierta que protege la ranura de la tarieta micro SD.
- **2** Inserte la tarjeta SD en la ranura hasta que introducirla completamente.

#### <span id="page-11-3"></span>Reproducción desde la tarjeta micro SD

 $\overline{\mathsf{E}}$ n los menús  $\overline{\mathsf{L}}$ .  $\mathbb{I}$  o  $\mathbb{Q}$  del reproductor, puede encontrar y reproducir archivos multimedia compatibles desde la tarjeta Micro SD.

O bien:

En la pantalla de inicio, toque . Seleccione y reproduzca los archivos multimedia que estén almacenados en la tarjeta Micro SD.

#### <span id="page-12-0"></span>Copia/movimiento de archivos desde la memoria interna a la tarjeta SD

- 1 En la pantalla de inicio, vaya a  $\triangle$ <br>2 En la pantalla de archivos o carp
- 2 En la pantalla de archivos o carpetas, toque  $\equiv$  Seleccione [Copiar]  $\circ$  [Mover].
- 3 Toque la casilla de verificación junto a las opciones.
- 4 Toque [Copy [X] items to SD card] of [Move [X] items to SD card] ([X] indica el número de canciones seleccionadas).
	- » Copie o mueva los elementos seleccionados a la tarjeta SD.

## <span id="page-13-0"></span>5 Música

Vaya a **J** para reproducir música de la biblioteca multimedia en el reproductor.

### <span id="page-13-1"></span>Exploración de la biblioteca de música

En  $\Pi$ , los archivos de música están organizados por metadatos (información de archivo). Puede explorar la biblioteca de música por información de canción.

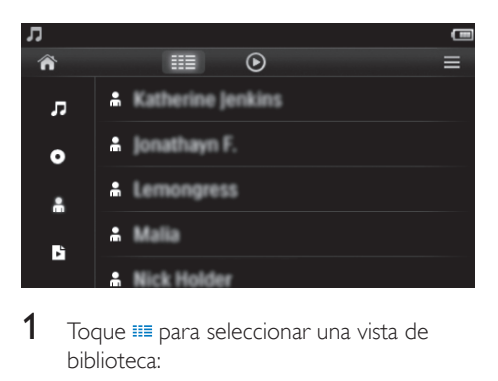

- **1** Toque  $\equiv$  para seleccionar una vista de biblioteca:
	- Toque  $\overline{J}$ ,  $\overline{O}$ ,  $\circ$   $\stackrel{\bullet}{\bullet}$  para ordenar las canciones por título de la canción, álbum o artista.
		- » La biblioteca de música se ordena por la información de canción.
- 2 En la columna, deslice el dedo hacia arriba o hacia abajo para explorar la lista de opciones.

#### <span id="page-13-2"></span>Exploración por lista de reproducción

Toque III y seleccione la vista de la biblioteca de **B.** Encontrará:

> las listas de canciones para llevar que crea en el reproductor.

## <span id="page-13-3"></span>Reproducción de música

- 1 Explore la biblioteca de música para encontrar música.
- 2 Toque una canción.
	- » La reproducción comienza desde la canción actual.
	- » Aparece la pantalla de reproducción.

#### <span id="page-13-4"></span>Selección de las opciones de reproducción

En la pantalla de reproducción, toque los iconos para seleccionar opciones de reproducción:

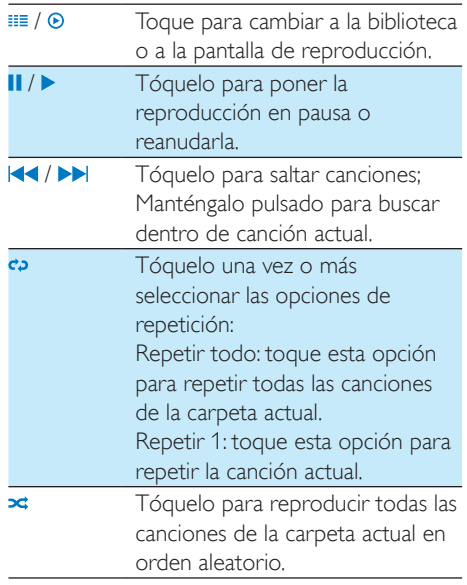

#### Para cambiar entre las pantallas de reproducción y de la biblioteca:

- Toque  $\bigtriangleup$  para ir a la pantalla de inicio;
- Para volver a la pantalla de reproducción, toque  $\Pi$  en la pantalla de inicio.

#### <span id="page-14-0"></span>Selección de opciones de sonido

En la pantalla de reproducción, toque  $\equiv$ para seleccionar las opciones:

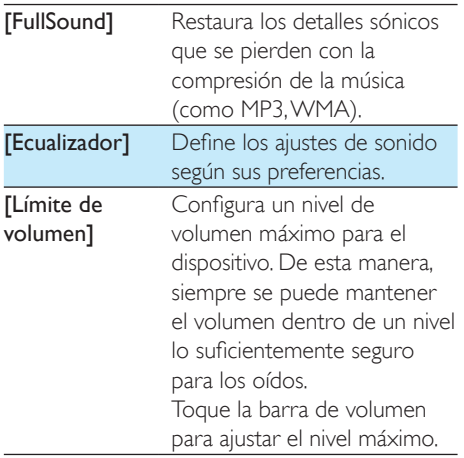

Nota

• El ecualizador se desactiva cuando selecciona FullSound.

## <span id="page-14-1"></span>Listas de reproducción

Con una lista de reproducción, puede acceder a una lista de canciones desde diferentes artistas o álbumes.

#### <span id="page-14-2"></span>Creación de una "lista de canciones para llevar".

En TAP4.3, puede crear cinco listas de canciones para llevar.

#### Creación de una "lista de canciones para llevar".

- **1** Toque  $\equiv y$  seleccione la vista de la biblioteca de **B**
- $2$  Toque  $\equiv$  y seleccione [Crear nueva "lista de canciones para llevar"].
- 3 Confirme la acción cuando se le solicite.

» Se crea una "lista de canciones para llevar".

#### Adición de canciones a una lista de reproducción

- 1 Reproduzca una canción.
- 2 En la pantalla de reproducción:
	- Toque  $\equiv$  y seleccione [Añadir a la lista de reproducción].
- 3 Toque la casilla de verificación para seleccionar una lista de reproducción. Confirme la acción cuando se le solicite.
	- » La canción actual se añade a la lista de reproducción.

#### Eliminación de una canción de las listas de reproducción

- 1 Reproduzca una canción.
- 2 En la pantalla de reproducción:
	- Toque  $\equiv$  y seleccione  $\Gamma$ Quitar de la lista <br> de reproducción].
		- » La canción actual se elimina de todas las listas de reproducción.

#### <span id="page-14-3"></span>Reproducción de una lista de reproducción

- **1** Toque  $\equiv y$  seleccione la vista de la biblioteca de [Listas de reproducción].
	- » Aparece una serie de listas de reproducción.
- 2 Toque una lista de reproducción y una canción para seleccionarla.
	- » La lista de reproducción empieza a reproducirse desde la canción actual.

## <span id="page-14-4"></span>Cómo borrar canciones

Puede borrar canciones de las maneras siguientes:

- Borrar canciones seleccionadas.
- Borrar la canción actual.
- Borrar las listas de reproducción seleccionadas.

#### Para borrar las canciones seleccionadas:

- 1 Toque  $\equiv$  para seleccionar una vista de la biblioteca:
	- $\sqrt{2}$
	- » La biblioteca de música se clasifica según la información de la canción por orden alfabético.
- $2$  Toque  $\equiv$  y seleccione [Borrar].
- 3 Toque la casilla de verificación situada junto a las canciones.
- $4$  Toque [Borrar [X] elementos] ([X] indica el número de canciones seleccionadas).
	- » Las canciones seleccionadas se borran.

#### Para borrar la canción actual en la pantalla de reproducción:

• Toque  $\equiv$  y seleccione [Borrar]. » La canción actual se borra.

#### Para borrar las listas de reproducción seleccionadas:

- 1 Toque  $\equiv$  para seleccionar la vista de la biblioteca de **b**.
- $2$  Toque  $\equiv$  y seleccione [Eliminar una lista reprod.].
	- » Aparece una serie de listas de reproducción.
- 3 Toque la casilla de verificación para seleccionar las listas de reproducción.
- 4 Confirme la acción cuando se le solicite.
	- » Las listas de reproducción seleccionadas se borran.

## <span id="page-16-0"></span>6 vídeos

Vaya a **II** para reproducir vídeos de la biblioteca multimedia en el reproductor.

### <span id="page-16-1"></span>Exploración de la biblioteca de vídeos

En la biblioteca de vídeos, los archivos de vídeo están organizados por metadatos (información de archivo).

#### <span id="page-16-2"></span>Exploración por título

Con las columnas de carátula de vídeo, título y tiempo total de reproducción, la biblioteca de vídeo de TAP4.3 le permite explorar rápidamente la información de los archivos de vídeo.

- 1 Toque  $\equiv$  para seleccionar la vista de biblioteca.
	- » La biblioteca de vídeos está ordenada por título.
- 2 En la columna, deslice el dedo hacia arriba o hacia abajo para explorar la lista de opciones.

## <span id="page-16-3"></span>Reproducción de vídeos

- 1 En la biblioteca de vídeo, navegue para encontrar un vídeo.
- 2 Toque un vídeo.
	- » La reproducción comienza desde el vídeo actual.
	- » Aparece la pantalla de reproducción.

#### <span id="page-16-4"></span>Selección de las opciones de reproducción

#### En la pantalla de reproducción, toque los iconos para seleccionar opciones de reproducción:

• Si es necesario, toque la pantalla para mostrar los iconos.

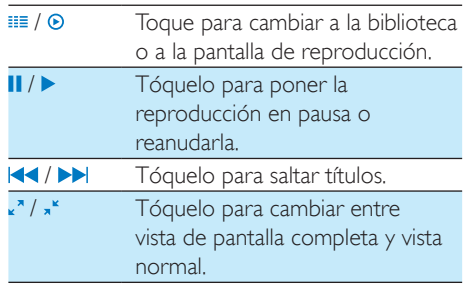

#### **Búsqueda de una sección concreta**

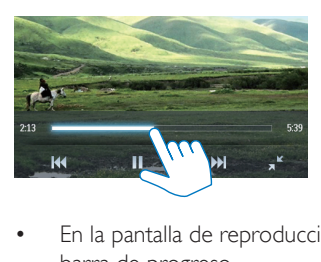

- En la pantalla de reproducción, toque la barra de progreso.
	- » La reproducción de vídeo salta hasta la posición seleccionada.

#### **Vuelta a la pantalla de inicio o a la pantalla anterior**

- Toque  $\bigwedge$  para ir a la pantalla de inicio.
- Toque  $\triangle$  para ir a la pantalla anterior.

#### <span id="page-16-5"></span>Selección de opciones de sonido

En la pantalla de reproducción, toque  $\equiv$ para seleccionar Surround for movies (sonido Surround para reproducir películas).

#### <span id="page-17-0"></span>Seleccione el brillo

• En la pantalla de reproducción, toque para seleccionar [Brillo]. Arrastre el control deslizante para seleccionar una opción.

### <span id="page-17-1"></span>Eliminación de vídeos

- 1 Toque <sup>■■</sup> para seleccionar la vista de biblioteca.
- $2$  Toque  $\equiv$  y seleccione [Borrar].
- 3 Toque la casilla de verificación para seleccionar las opciones.
- 4 Confirme la acción cuando se le solicite.
	- » Los elementos seleccionados se borran.

O bien:

- Reproduzca un vídeo. Toque  $\equiv y$ seleccione [Borrar].
	- » El vídeo actual se borra.

## <span id="page-18-0"></span>**Imágenes**

Vaya a para reproducir imágenes de la biblioteca multimedia en el reproductor.

### <span id="page-18-1"></span>Exploración de la biblioteca de imágenes

En la biblioteca de imágenes, los archivos de imagen se organizan por álbum o carpeta de archivos.

#### <span id="page-18-2"></span>Exploración por álbum

- **1** Toque  $\equiv$  para seleccionar la vista de biblioteca.
- 2 Toque para seleccionar un álbum o una carpeta.
	- » Las imágenes de la carpeta se muestran en miniatura.
- **3** Deslice el dedo hacia arriba o hacia abajo para desplazarse por las miniaturas.
- 4 Toque una miniatura para reproducir la imagen.

## <span id="page-18-3"></span>Reproducción de imágenes

- 1 En  $\mathfrak{A}$ , toque una imagen para reproducirla. » Aparece la pantalla de reproducción.
- 2 Deslícese hacia la izquierda/derecha para seleccionar una imagen.

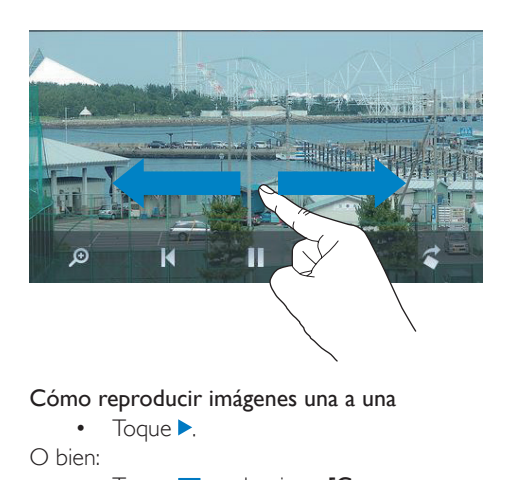

#### Cómo reproducir imágenes una a una

Toque  $\blacktriangleright$ .

O bien:

• Toque  $\equiv$  y seleccione  $\Gamma$ Comenzar presentación].

#### <span id="page-18-4"></span>Selección de las opciones de reproducción

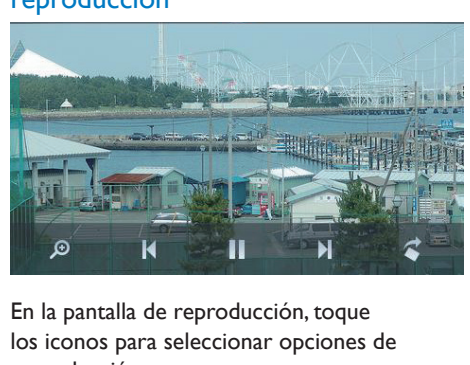

#### En la pantalla de reproducción, toque los iconos para seleccionar opciones de reproducción:

• Si es necesario, toque la pantalla para mostrar los iconos.

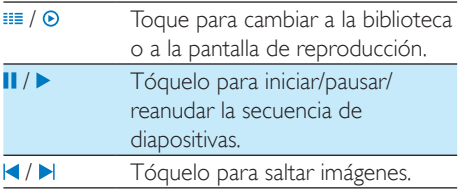

#### **Cómo seleccionar la configuración de la secuencia de diapositivas**

En la pantalla de reproducción, pulse  $\equiv$  y seleccione [Ajustes de secuencia].

[Efecto sec. diapo.]: ajusta el modo de transición entre dos diapositivas. [Set Time per slide]: ajusta el intervalo de tiempo que transcurre entre una diapositiva y otra.

[Repetir]: reproduce las imágenes de la carpeta actual una y otra vez.

[Aleatorio]: reproduce las imágenes de la carpeta actual en orden aleatorio.

#### <span id="page-19-0"></span>Visualización de imágenes

#### Ampliación de imágenes

- **1** En la pantalla de reproducción, toque  $\infty$ para mostrar la barra de control de zoom.
- 2 Arrastre el control del cursor para acercar o alejar la imagen.
- **3** En una imagen ampliada, deslice el dedo para moverse por la imagen.
- 4 Toque la pantalla para volver al tamaño normal.

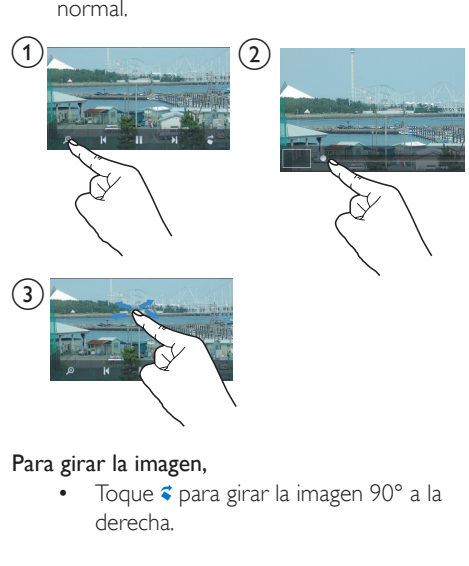

#### Para girar la imagen,

Toque € para girar la imagen 90° a la derecha.

## <span id="page-19-1"></span>Ajuste de una imagen como fondo de pantalla

Para poner una imagen como fondo de pantalla en la pantalla de inicio:

- 1 Toque la imagen seleccionada para reproducirla.
- **2** En la pantalla de reproducción, pulse  $\equiv$  y seleccione [Estab. fondo pant.].
- **3** Para seleccionar una parte de la imagen:
	- Arrastre el control del cursor para acercar la imagen.
	- Deslice el dedo para moverse por la imagen ampliada.

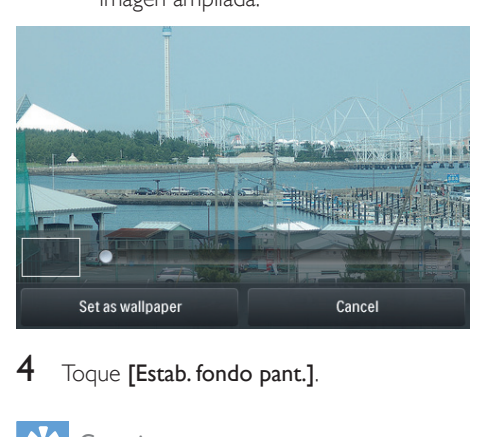

### Toque [Estab. fondo pant.].

#### Consejo

• También se puede configurar el fondo de pantalla en \* > [Ajustes de pantalla] > [Fondo de pantalla].

## <span id="page-19-2"></span>Imágenes favoritas

Con la carpeta [Fotografías favoritas], puede acceder a sus imágenes favoritas de diferentes álbumes.

#### <span id="page-19-3"></span>Adición de imágenes a la carpeta de favoritos

#### Adición de imágenes seleccionadas a la carpeta de favoritos

- **1** Toque  $\equiv$  para seleccionar la vista de biblioteca.
- 2 En la pantalla de la biblioteca:
	- Toque  $\equiv$  y seleccione [Añadir a favoritos].
- » Al lado de cada álbum y de cada fotografía del álbum aparece una casilla de verificación.
- 3 Toque la casilla de verificación junto a las opciones. Confirme la acción cuando se le solicite.
	- » Los álbumes e imágenes seleccionados se añaden a [Fotografías favoritas].

#### Adición de la imagen actual a la carpeta de favoritos

- 1 Reproduzca una imagen.<br>2 En la pantalla de reprodu
- En la pantalla de reproducción, toque  $\equiv$  y seleccione [Añadir a favoritos].
	- » La imagen actual se añade a [Fotografías favoritas].

#### <span id="page-20-0"></span>Eliminación de imágenes de la carpeta de favoritos

Eliminación de imágenes seleccionadas de la carpeta de favoritos

- 1 Toque  $\equiv$  para seleccionar la vista de biblioteca.
- $2$  En la pantalla de la biblioteca:
	- Toque  $\equiv$  y seleccione [Eliminar de carpeta favoritos].
		- » Junto a cada imagen de la carpeta aparece una casilla de verificación.
- $3$  Toque la casilla de verificación junto a las opciones. Confirme la acción cuando se le solicite.
	- » Las imágenes seleccionadas se eliminan de la carpeta de favoritos.

#### Eliminación de la imagen actual de la carpeta de favoritos

- **1** Reproduzca una imagen.
- 2 En la pantalla de reproducción, toque  $\equiv$  y seleccione [Eliminar de carpeta favoritos].
	- » La imagen actual se borra de la carpeta de favoritos.

## <span id="page-20-1"></span>Eliminación de imágenes

Puede borrar las imágenes de las maneras siguientes:

- Borrar imágenes por álbum/carpeta.
- Borrar las imágenes seleccionadas.

#### Para borrar los álbumes, las carpetas o las imágenes seleccionados:

- **1** Toque  $\equiv$  para seleccionar la vista de biblioteca.
- 2 Toque  $\equiv$  y seleccione [Borrar imagen].<br>3 Toque la casilla de verificación junto a la
- Toque la casilla de verificación junto a las opciones:
	- Seleccione un álbum para borrar todas sus imágenes.
	- Seleccione las imágenes que desea borrar.
- $4$  Toque [Borrar [X] elementos] ( $[X]$  indica el número de elementos seleccionados).
	- » Los elementos seleccionados se borran.

#### Para borrar la imagen actual en la pantalla de reproducción:

- 1 Toque  $\equiv y$  seleccione [Borrar imagen].<br>2 Confirme la acción cuando se le solicite.
- 2 Confirme la acción cuando se le solicite. » La imagen actual se borra.

#### Consejo

• Cuando borre álbumes o imágenes, también se borrarán de la carpeta [Fotografías favoritas].

## <span id="page-21-0"></span>8 Radio FM

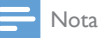

• Enchufe los auriculares suministrados cuando sintonice emisoras de radio. Los auriculares sirven de antena. Para obtener una mejor recepción, mueva el cable de los auriculares en direcciones diferentes.

## <span id="page-21-1"></span>Sintonización de emisoras de radio

#### <span id="page-21-2"></span>Sintonización automática

- **1** En la pantalla de inicio, vaya a  $\bullet$ » La última emisora sintonizada comienza a reproducirse.
- 2 Para seleccionar una emisora presintonizada, toque <sup>iii</sup> para seleccionar la vista de la biblioteca de presintonías. Toque una emisora presintonizada para reproducirla.

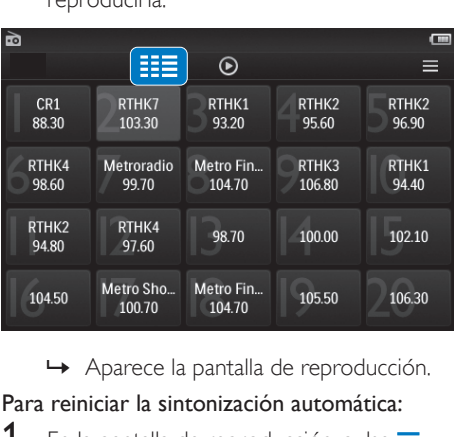

#### Para reiniciar la sintonización automática:

- **1** En la pantalla de reproducción, pulse  $\equiv y$ seleccione [Sintonización automática].
	- » Se almacenan hasta 20 emisoras disponibles que reemplazan a las anteriores.

2 Para activar/desactivar el sonido, toque  $/$  .  $\times$ 

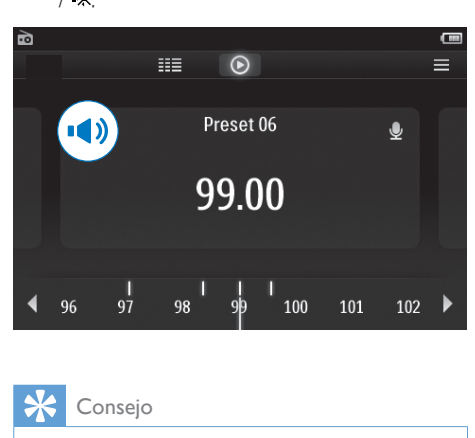

#### Consejo

• Cuando se traslade a un nuevo lugar (como una nueva ciudad o país), reinicie la sintonización automática para una mejor recepción.

#### <span id="page-21-3"></span>Sintonización manual

Utilice la sintonización manual para buscar una frecuencia.

- **1** En la pantalla de inicio, vaya a  $\delta$ .
	- » La última emisora sintonizada comienza a reproducirse.
- 2 En la pantalla de reproducción de la radio. busque una frecuencia:
	- Deslícese hacia la izquierda/derecha en la barra de frecuencia.

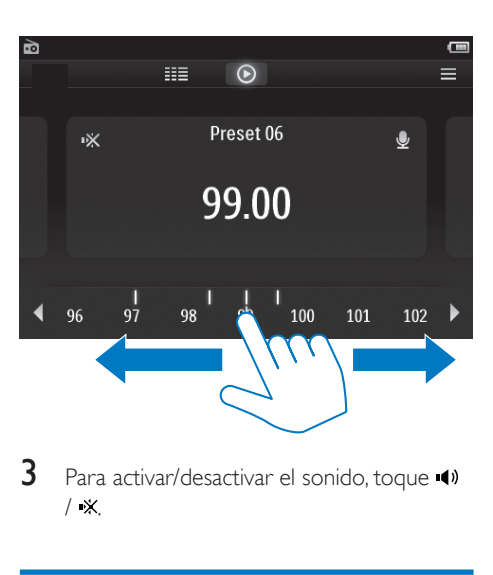

3 Para activar/desactivar el sonido, toque  $/$   $\mathbb{X}$ 

### <span id="page-22-0"></span>Almacenamiento de emisoras presintonizadas

En el TAP4.3, puede almacenar hasta 20 emisoras presintonizadas.

- 1 Sintonice una emisora de radio.<br>2 Fn la pantalla de reproducción d
- En la pantalla de reproducción de radio, pulse  $\equiv$  y seleccione [Guardar presintonía].

» Aparecerá la lista de presintonías

- 3 Toque una ubicación para guardar la emisora. Confirme la acción cuando se le solicite.
	- » La emisora actual se guarda en la ubicación seleccionada.

## <span id="page-23-0"></span>Grabaciones

## <span id="page-23-1"></span>Cómo realizar grabaciones

Con el TAP4.3, puede grabar:

- las voces o el audio a través del micrófono incorporado; o bien
- programas de radio al reproducir la radio en el reproductor.

#### <span id="page-23-2"></span>Grabación de voz

- 1 En la pantalla de inicio, vaya a  $\bullet$ .<br>2 Toque  $\bullet$  para cambiar a la panta
- Toque **l**e para cambiar a la pantalla de la grabación.
- 3 Asegúrese de que el micrófono está cerca de la fuente de sonido.
- 4 Haga lo siguiente para comenzar, pausar o detener la grabación.
- / Púlselo para iniciar, pausar o reanudar la grabación.

#### Tóquelo para detener la grabación.

- $\rightarrow$  Las grabaciones se guardan en  $\rightarrow$ Grabaciones > Voz. (Formato de nombre del archivo: REC-00000000- XXX.MP3, donde XXX es el número de grabación que se generará automáticamente).
- **5** Toque  $\equiv$  para cambiar a la biblioteca de grabaciones.

#### <span id="page-23-3"></span>Grabación de la radio FM

Grabe programas de radio cuando escuche la radio FM.

- **1** En  $\bullet$  sintonice una emisora de radio.
- 2 En la pantalla de reproducción de radio, toque  $\bullet$  para cambiar a la pantalla de grabación.
	- » Comienza la grabación.
- $3$  Haga lo siguiente para pausar, reanudar o detener la grabación.
- II /  $\bullet$  Púlselo para pausar o reanudar la grabación. Tóquelo para detener la grabación.
	- » Las grabaciones se guardan automáticamente en  $\blacksquare$  > Grabaciones > FM. (Formato de nombre del archivo: FMREC -00000000-XXX. MP3, donde XXX es el número de grabación que se generará automáticamente).

## <span id="page-23-4"></span>Reproducción de grabaciones

- **1** En la pantalla de inicio, vaya a  $\mathbf{\mathcal{L}}$ .
- **2** Toque  $\equiv$  para cambiar a la pantalla de la biblioteca.
	- » En la biblioteca de grabaciones, se muestran las grabaciones existentes.
- **3** Toque una grabación para reproducirla. » Aparece la pantalla de reproducción.

#### En la pantalla de reproducción, toque los iconos para seleccionar opciones de reproducción:

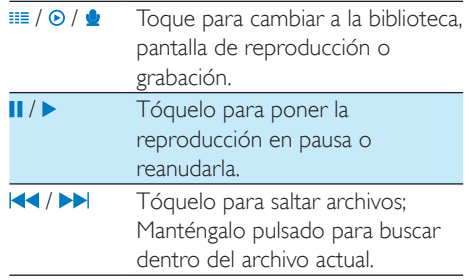

## <span id="page-23-5"></span>Eliminación de grabaciones

**1** En  $\bullet$ , toque **ii** para cambiar a la pantalla de la biblioteca.

- 2 En la lista de grabaciones:
	- Toque  $\equiv$  y seleccione [Borrar].
- 3 Toque la casilla de verificación para seleccionar las opciones.
- 4 Confirme la acción cuando se le solicite. » Los elementos seleccionados se borran.

O bien:

- 1 Reproduzca una grabación.
- 2 En la pantalla de reproducción, toque  $\equiv$  y seleccione [Borrar].

## <span id="page-25-0"></span>10 Lector de texto

Vaya a  $\mathbb B$  para ver y reproducir archivos de texto (.txt) de la biblioteca multimedia en el reproductor.

## <span id="page-25-1"></span>Lectura de archivos de texto

- **1** Toque  $\equiv$  para seleccionar la vista de biblioteca.
	- » Los archivos de texto aparecen como una lista.
- 2 Deslice el dedo hacia arriba/abajo para explorar la lista de opciones. Toque una opción para iniciar la reproducción.
- 3 Deslice el dedo hacia la derecha/izquierda para pasar las páginas.

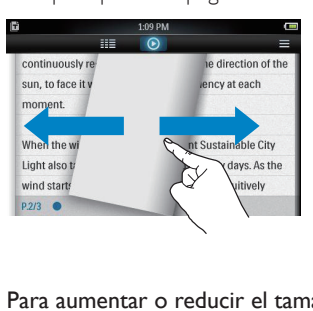

#### Para aumentar o reducir el tamaño de fuente:

• En la pantalla de reproducción, toque **E** para seleccionar una opción. Si es necesario, toque <sup>o</sup> para ir a la pantalla de reproducción.

#### Para añadir un marcador:

- Toque en la esquina de la página.
	- » La esquina de la página actual se dobla.
- Para eliminar el marcador, toque + otra vez.

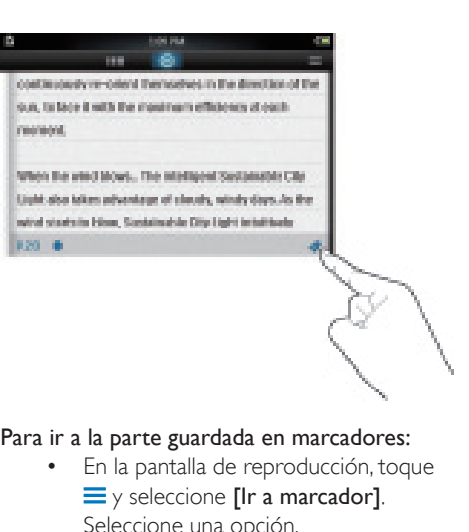

#### Para ir a la parte guardada en marcadores:

• En la pantalla de reproducción, toque  $\equiv$  y seleccione  $\Gamma$  a marcador $\Gamma$ . Seleccione una opción.

### <span id="page-25-2"></span>Cómo borrar archivos de texto

- Toque **III** para seleccionar la vista de biblioteca.
- $\overline{2}$  Toque  $\equiv$  y seleccione [Borrar].<br> $\overline{3}$  Toque la casilla de verificación p
- Toque la casilla de verificación para seleccionar las opciones.
- 4 Confirme la acción cuando se le solicite.
	- » Los elementos seleccionados se borran.

## <span id="page-26-0"></span>11 Vista de carpeta

Vaya a **q** para ver y reproducir archivos multimedia almacenados en el almacenamiento interno del reproductor.

Para copiar/mover archivos desde el almacenamiento interno a la tarjeta SD:

• En la pantalla de archivos o carpetas, toque  $\equiv$  y seleccione las opciones que desee.

## <span id="page-27-0"></span>12 Tarjeta SD

Vaya a **p**ara ver y reproducir archivos multimedia almacenados en la tarjeta micro SD.

## <span id="page-28-0"></span>13 Configuración

En la pantalla de inicio, vaya a \* para seleccionar sus ajustes.

- Toque una opción para seleccionarla;
- Toque  $\triangle$  para ir a la pantalla anterior.

### <span id="page-28-1"></span>Ajuste del modo de ahorro de energía

Si está en el modo de inactividad durante un cierto periodo de tiempo (no está reproduciendo nada ni se ha pulsado ningún botón), el reproductor se apaga automáticamente.

- En [Establecer modo de bajo consumo...], toque una opción para seleccionarla.
	- » Una vez transcurrido el tiempo seleccionado, el dispositivo se apaga automáticamente.

## <span id="page-28-2"></span>**Temporizador**

Durante la reproducción o en el modo de inactividad, TAP4.3 se puede apagar automáticamente después de un tiempo determinado.

- En [Temporizador desconexión], toque una opción para seleccionarla.
	- » Una vez transcurrido el tiempo seleccionado, el dispositivo se apaga automáticamente.

## <span id="page-28-3"></span>Configuración de la pantalla

En [Ajustes de pantalla], seleccione las opciones de visualización que desee:

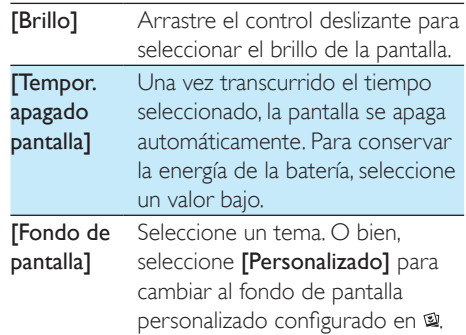

#### <span id="page-28-4"></span>Calibración panel táctil

En el TAP4.3, toque una opción para seleccionarla. Con la pantalla táctil calibrada, los toques pueden posicionarse de forma precisa en la pantalla de visualización.

- $1$  Toque  $I$ Calibración panel táctill para comenzar la calibración.
- 2 Siga las instrucciones en pantalla para llevar a cabo la calibración.

## <span id="page-28-5"></span>Idioma

En [Idioma], seleccione un idioma para el reproductor.

## <span id="page-28-6"></span>Información

En [Información], aprenda la información siguiente sobre el dispositivo:

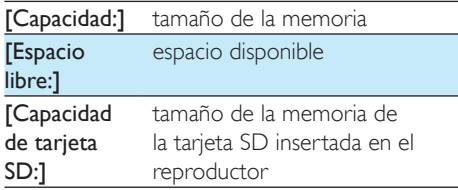

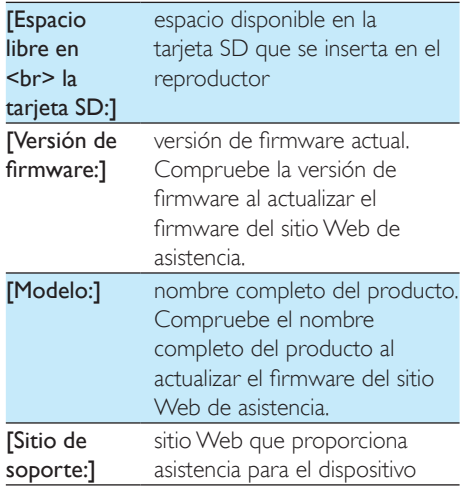

## <span id="page-29-0"></span>Formatear dispositivo

Formatee el TAP4.3. Eliminará todos los datos almacenados en el reproductor.

> • Toque [Formatear dispositivo] y seleccione **[Sí]** cuando se le solicite.

## <span id="page-29-1"></span>Ajustes de fábrica

En [Ajustes de fábrica], restaure el reproductor a los ajustes de fábrica. Los archivos transferidos al reproductor se mantienen.

## <span id="page-30-0"></span>14 Actualización del firmware a través de Philips Device Manager

Instale Philips Device Manager

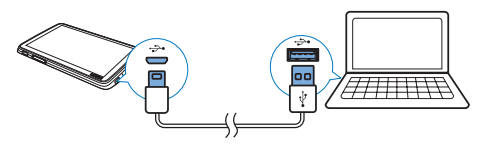

- 1 Conecte el **TAP4.3** a un PC.<br>2 En el PC seleccione **Mi PC** (
- 2 En el PC, seleccione Mi PC (en Windows XP / Windows 2000) / Equipo (Windows Vista / Windows 7 / 8).
- **3** Haga clic con el botón derecho del ratón en el icono de Philips GoGear TAP4.3. Seleccione Install Philips Device Manager.
	- O bien, haga clic en el icono del Philips GoGear TAP4.3. Haga doble clic en installer.exe.
- 4 Siga las instrucciones que aparecen en pantalla para realizar la instalación del software.

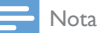

• Para llevar a cabo la instalación, debe aceptar los términos de la licencia.

#### Comprobación de las actualizaciones de firmware

- 1 Asegúrese de que ha conectado su PC a Internet.
- 2 Inicie Philips Device Manager. » Aparece un cuadro de diálogo.
- 3 Conecte el TAP4.3 al PC.
	- » Cuando el dispositivo está conectado, se muestra "SA4TP4XX" en el cuadro de texto.

» Encontrará la versión de firmware actual del dispositivo.

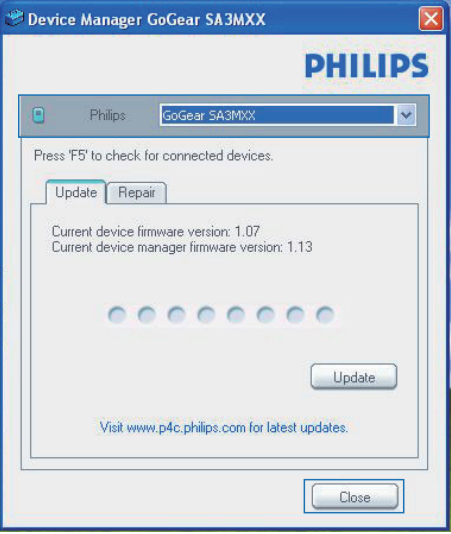

- Para comprobar las actualizaciones de firmware:
	- $(1)$  Cierre el cuadro de diálogo de Philips Device Manager.
	- $\left( 2 \right)$  En la parte inferior de la pantalla del PC, haga clic con el botón derecho en  $\bullet$  y seleccione Check for updates (Comprobar actualizaciones).

Check for updates<br>
Disable check for update<br>
Launch Device Manager<br>
Exit<br>
→ Philips SA4TP4XX Device<br>
Manager comprueba las

Manager comprueba las actualizaciones en Internet.

#### Actualización del firmware

- 1 Cuando haya disponible una actualización de firmware, siga las instrucciones en pantalla para descargar e instalar el firmware.
- 2 Desconecte el TAP4.3 del ordenador.
	- » El TAP4.3 se reiniciará cuando se actualice el firmware y esté listo para utilizarse de nuevo.

## <span id="page-32-0"></span>15 Solución de problemas

Si el TAP4.3 no funciona correctamente o la pantalla se bloquea, puede restablecerlo sin perder los datos:

#### ¿Cómo se restablece el TAP4.3?

- Introduzca la punta de un bolígrafo u otro objeto en el orificio para restablecer el TAP4.3. Manténgalo presionado hasta que se apague el reproductor.
- Si el restablecimiento no se realiza correctamente, recupere el TAP4.3 mediante Philips Device Manager :
- 1 En el PC, inicie Philips Device Manager. .
- 2 Acceda al modo de recuperación:
	- a Apague el TAP4.3.
	- b Mantenga pulsado el botón de volumen < y, a continuación, conecte el TAP4.3 al PC.
	- c Mantenga pulsado el botón hasta que Philips Device Manager reconozca el TAP4.3 y acceda al modo de recuperación.
- 3 Inicie el proceso de recuperación:
	- a En Philips Device Manager, haga clic en el botón Repair (Reparar). Para finalizar el proceso de recuperación, siga las instrucciones que aparecen en pantalla.
	- (2) Cuando haya finalizado la recuperación, desconecte el TAP4.3 del PC.
- 4 Reinicie el TAP4.3. .

## <span id="page-33-0"></span>16 Información técnica

#### Alimentación

- Fuente de alimentación: batería recargable interna de polímero de iones de litio de 1050 mAh
- Tiempo de reproducción<sup>1</sup> Música: hasta 20 horas Vídeo: hasta 4 horas Radio: hasta 25 horas

#### Software

- Philips Device Manager: para actualizar el firmware y recuperar el reproductor
- Songbird: para transferir<sup>3</sup> música

#### Conectividad

- Auriculares de 3,5 mm
- USB 2.0 de alta velocidad

#### Sonido

Auriculares:

- Separación de canales: >35 dB
- Respuesta de frecuencia: 45 Hz de 16 kHz
- Potencia de salida (RMS):  $2 \times 2.4$  mW
- Relación señal/ruido: > 80 dB

#### Reproducción de audio

- Velocidad de bits MP3: 8-320 kps y VBR
- Frecuencias de muestreo MP3: 8; 11,025; 16; 22,050; 24; 32; 44,1; 48 kHz
- Frecuencia de bits WMA: 5 192 kbps y VBR
- Frecuencias de muestreo WMA: 8; 11,025; 16; 22,050; 32; 44,1; 48 kHz
- Compatibilidad con etiqueta ID3

#### Reproducción de vídeo

- MPEG4 SP: hasta 2 Mbps,  $720 \times 560$ píxeles, 25 cps
- MP4 (AVI)/ MPEG4 AVC/ H.264: hasta 4 Mbps en .avi/.mp4, 720 x 576 píxeles, 25 cps
- RMVB: hasta 2 Mbps,  $1280 \times 720$ píxeles, 25 cps

• WMV9: hasta 1 Mbps,  $640 \times 480$ píxeles, 25 cps

#### Soporte de almacenamiento

• Capacidad de memoria integrada²: Flash NAND SA4TP4 de 4 GB, Flash NAND SA4TP4 de 8 GB

#### Transferencia de medios $3$

- Songbird (sinc.)
- Explorador de Windows (arrastrar y soltar)

#### Pantalla

- LCD táctil en color
- 480 x 272 píxeles
- 262.000 colores

#### Nota

- Las especificaciones están sujetas a cambios sin previo aviso.
- I Las baterías recargables tienen un número limitado de ciclos de carga. La duración de la batería y el número de cargas varían según el uso y los ajustes.
- ² 1 GB = mil millones de bytes; la capacidad de almacenamiento disponible es menor. Es posible que no esté disponible toda la capacidad de memoria, ya que parte de la misma se reserva para el reproductor. La capacidad de almacenamiento se basa en 4 minutos por canción y codificación MP3 de 128 kbps.
- ³ La velocidad de transferencia depende del sistema operativo y de la configuración del software.

## <span id="page-33-1"></span>Formatos de archivos de música compatibles

El TAP4.3 es compatible con los siguientes formatos de música:

- MP3
- WMA
- WAV
- Flac
- Ape

## <span id="page-34-0"></span>Formatos de archivos de vídeo compatibles

El TAP4.3 es compatible con los siguientes formatos de vídeo:

- MPEG4 SP
- MP4 (AVI)/MPEG4 AVC/H.264
- RMVB

### <span id="page-34-1"></span>Formatos de archivo de imagen admitidos

TAP4.3 es compatible con los siguientes formatos de imagen:

- JPEG
- BMP

## <span id="page-34-2"></span>Requisitos del PC

- Windows® XP (SP3 o superior) / Vista / 7/ 8
- Procesador Pentium III a 800 MHz o superior
- 512 MB de RAM
- 500 MB de espacio en el disco duro
- Conexión a Internet
- Windows® Internet Explorer 6.0 o posterior
- Puerto USB

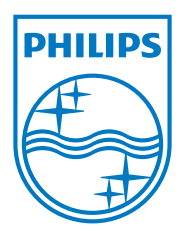